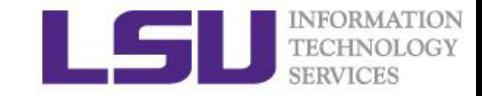

# Introduction to Xeon Phi programming Part II

Shaohao Chen

High performance computing @ Louisiana State University

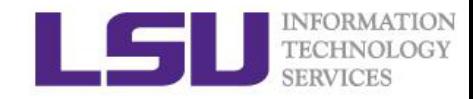

# Outline of Xeon Phi Programming

Part I (last week)

- Intel Xeon Phi and its computing features
- Usage of Xeon Phi in HPC
- Xeon Phi programming: native mode, offloading

Part II (today)

- Xeon Phi programming: symmetric processing
- Optimization, Debugging and profiling
- Xeon-Phi enabled applications: LAMMPS, NAMD

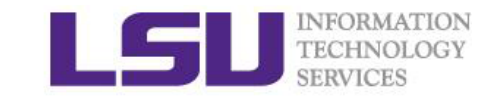

# Review of Native mode

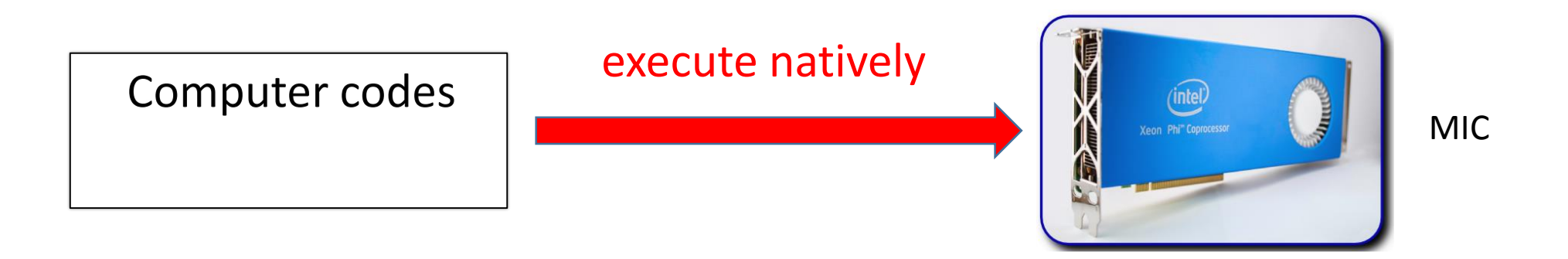

- $\Box$  Add flag -mmic to create MIC binary files.
- $\Box$  Log in (ssh) to MIC and execute MIC binary natively.
- Q Vectorization is critical.
- $\square$  Monitor MIC performance with micsmc.

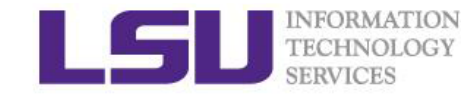

# Review of Offloading

### $\Box$  explicit offload

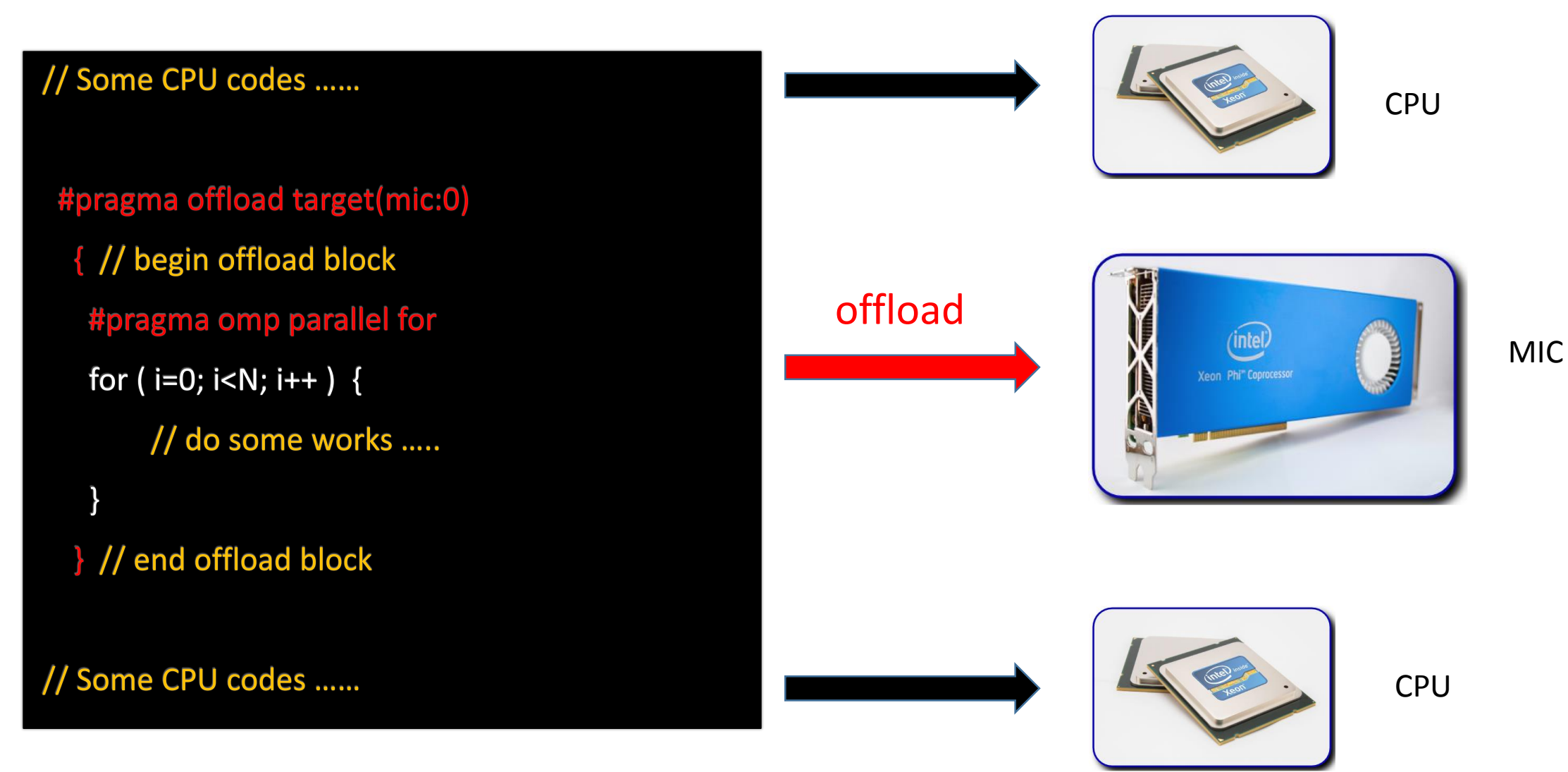

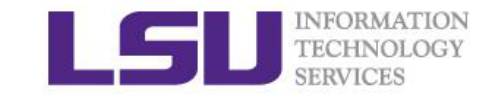

## Review: MPI + Offload

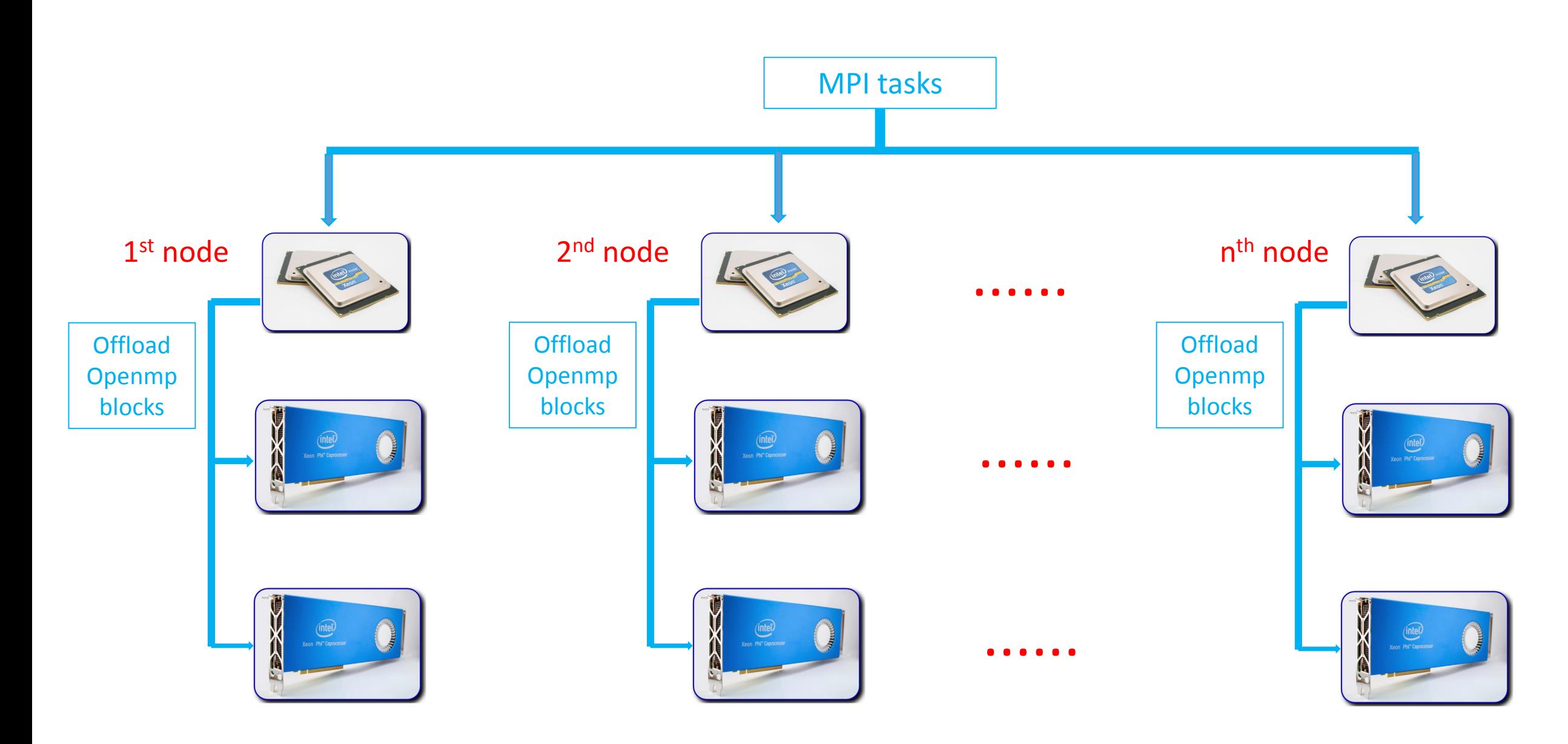

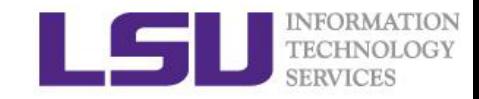

### Summary for Offloading

 $\Box$  Explicitly offload blocks by adding lines started with #pragma offload or !dir\$ offload in C or Forthran source codes respectively.

 $\Box$  Control data transfer with in, out and inout.

 $\Box$  Place valuables on MIC with attribute or declspec decorations.

 $\Box$  Use wait and offload wait for asynchronous offload.

 $\Box$  Use offload transfer for data-only offload.

 $\Box$  Auto offload MKL functions by setting MKL MIC ENABLE=1.

 $\Box$  Offload OpenMP blocks in MPI-OpenMP hybrid codes.

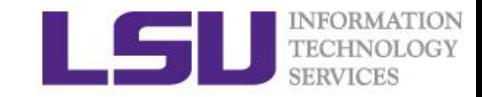

# Part II

- Xeon Phi programming: symmetric processing
- Optimization, Debugging and profiling
- Xeon-Phi enabled applications: LAMMPS, NAMD

# Symmetric processing

Distribute MPI tasks "symmetrically" on both CPUs and MICs.

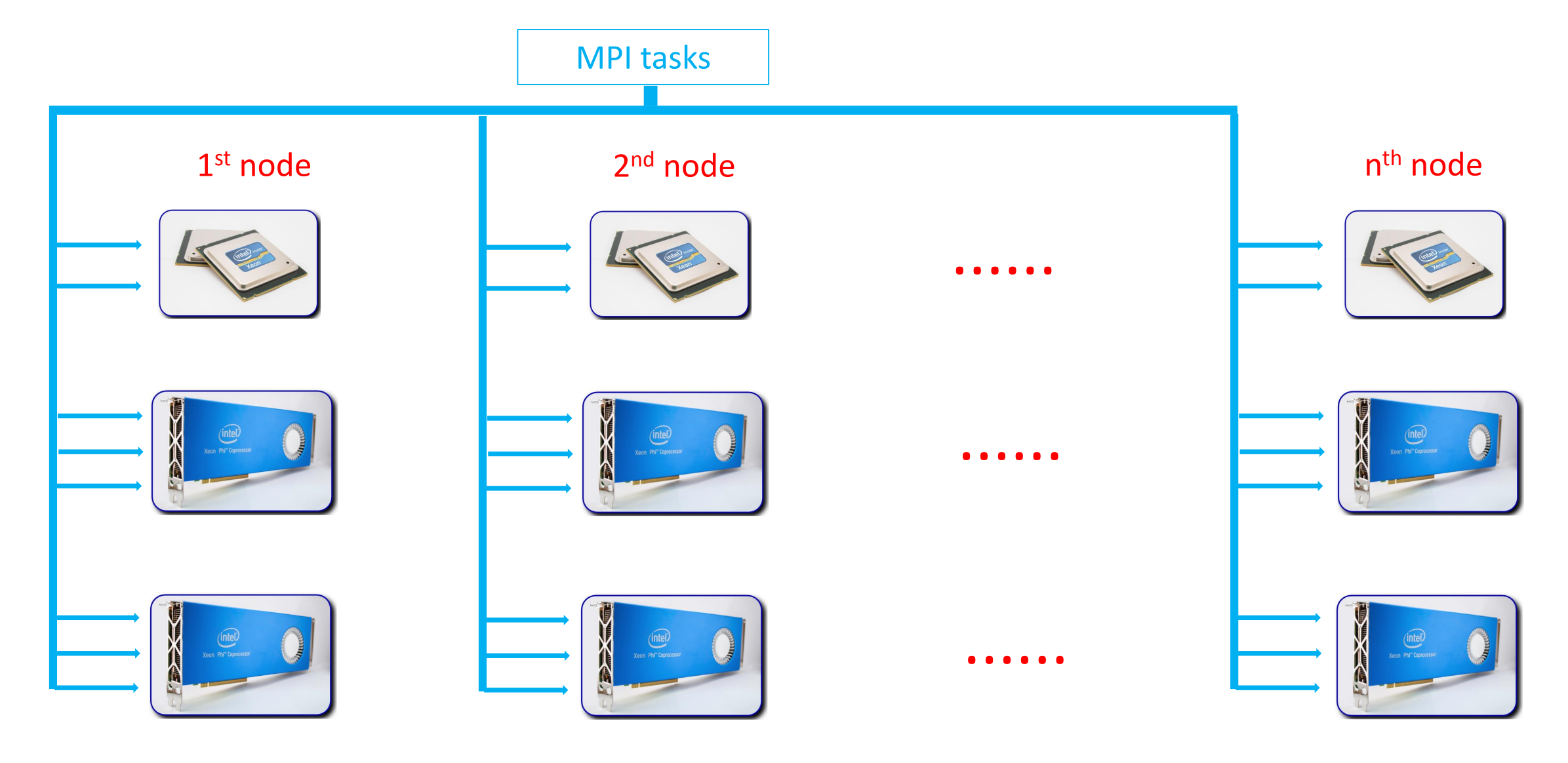

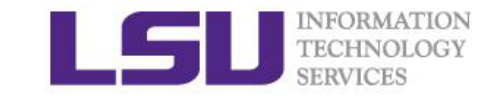

### MPI communication

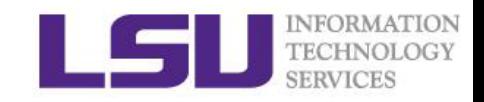

**□** Latency of short MPI messages and bandwidth of long MPI messages with DAPL InfiniBand

 $\Box$  Benchmark by Colfax

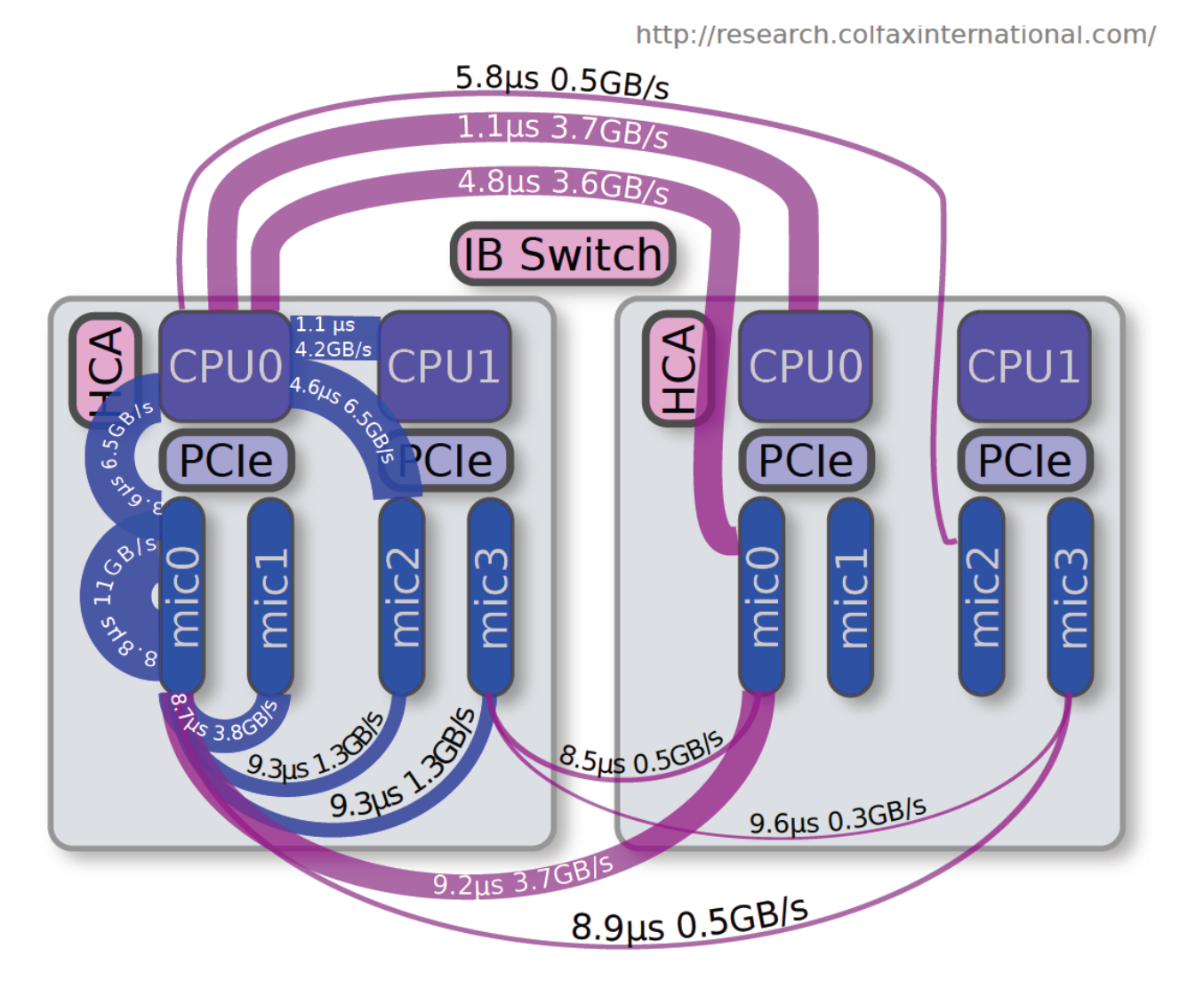

### **Compilation**

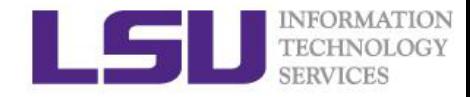

#### **Q** Use Intel MPI implementation

\$ module switch mvapich2/2.0/INTEL-14.0.2 impi/4.1.3.048/intel64 \$ module load impi/4.1.3.048/intel64

#### $\Box$  Create CPU and MIC binaries separately

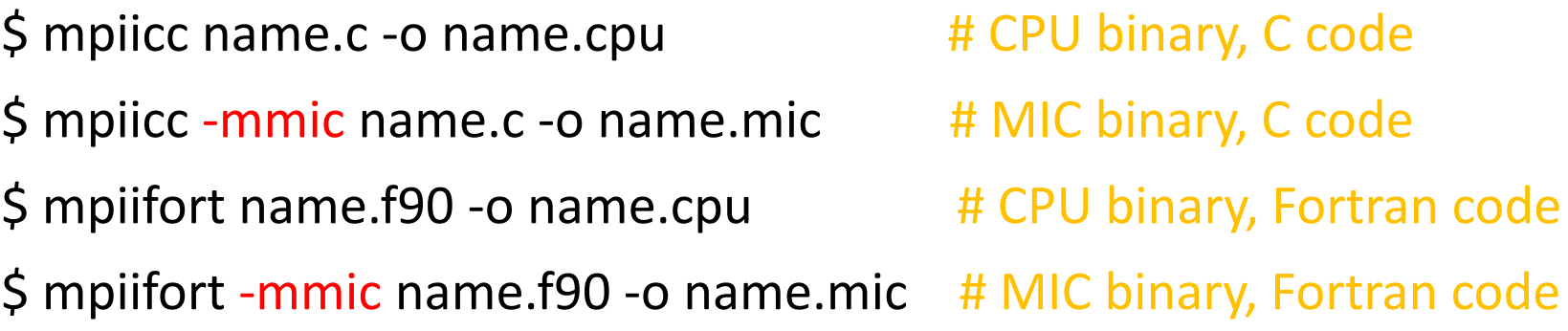

- Add the flag -openmp for an MPI-OpenMP hybrid code.
- There is no change from normal CPU source codes!

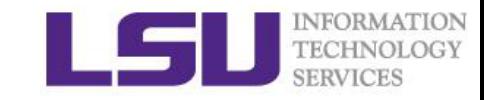

### Run MPI jobs with mpiexec.hydra

#### $\Box$  a command provided by the Intel MPI

\$ which mpiexec.hydra

/usr/local/compilers/Intel/cluster\_studio\_xe\_2013.1.046/impi/4.1.3.048/intel64/bin/mpiexec.hydra

#### □ Launch an MPI job to both host and MICs (from the host)

\$ mpiexec.hydra -n 20 -host smic017 ./name.cpu : \

-n 30 -host smic017p-mic0 -env LD\_LIBRARY\_PATH \$MIC\_LD\_LIBRARY\_PATH ./name.mic : \

-n 30 -host smic017p-mic1 -env LD\_LIBRARY\_PATH \$MIC\_LD\_LIBRARY\_PATH ./name.mic

□ Launch an MPI job only to one MIC (from the host)

\$ mpiexec.hydra -n 30 -host smic017p-mic0 -env LD\_LIBRARY\_PATH \$MIC\_LD\_LIBRARY\_PATH ./name.mic

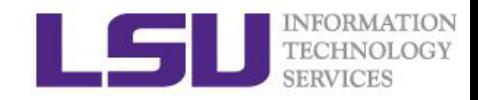

### A bash script using mpiexec.hydra

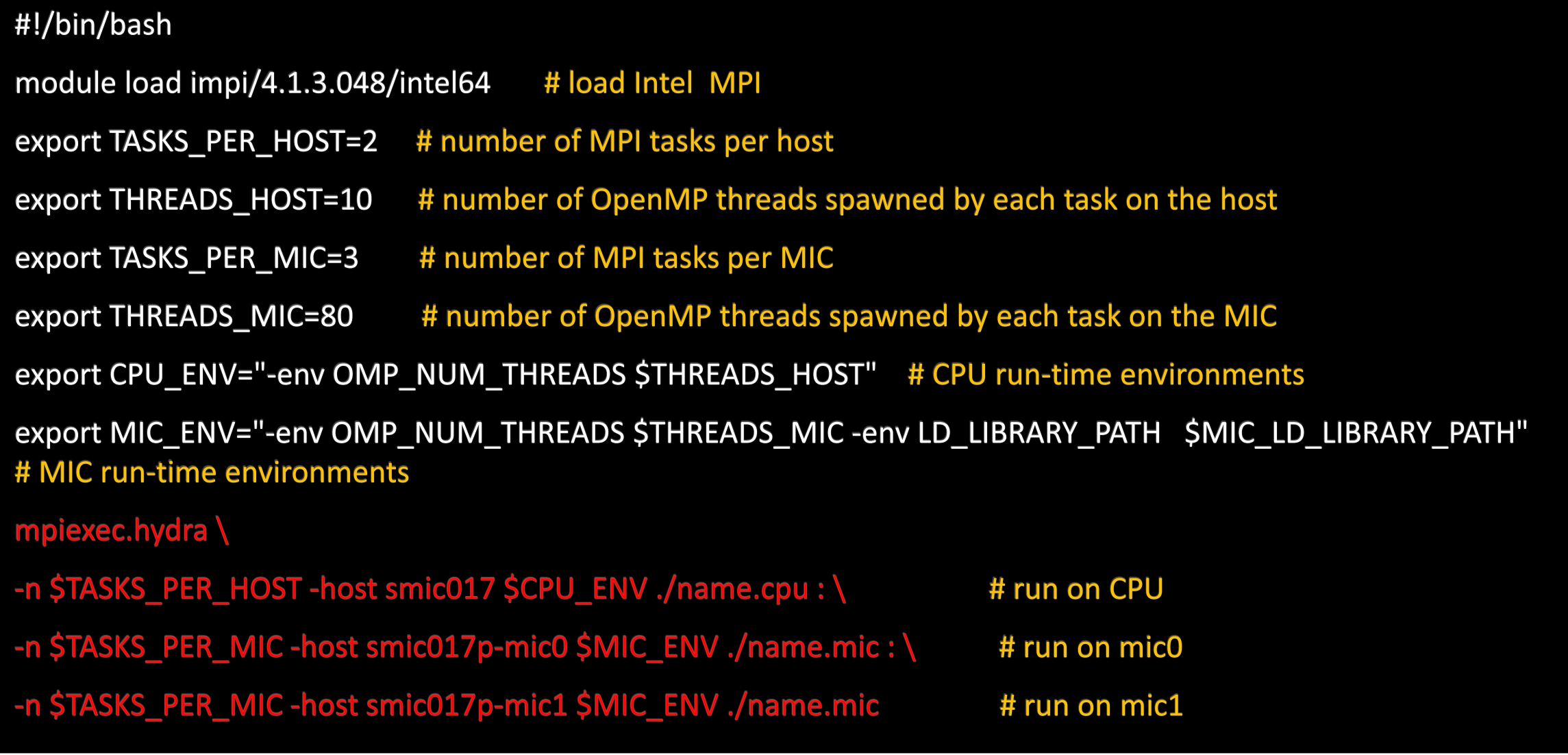

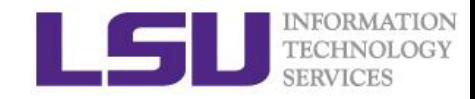

### **L** Exercise 1: run jobs with mpiexec.hydra

i) Compile pi hybrid.c or pi hybrid.f90, then run it with mpiexec.hydra on one compute node. Observe the usage of MICs on the micsmc monitor.

ii) Vary the numbers of MPI tasks and OpenMP threads. Find out the best combination of them so that the computational time is the shortest.

iii) Compare the computational time of the following cases:

1) use only CPU;

2) use only one MIC;

3) use CPU and one MIC;

4) use CPU and two MICs.

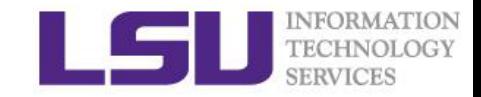

### □ Number of MPI tasks on MIC

- The theoretical maximum is 61, which is equal to the number of cores on MIC.
- The practical number should be much less than 61 due to the MIC-memory (16 GB) bottleneck!

### $\Box$  A problem of using mpiexec.hydra

The command lines become very messy if many nodes are utilized.

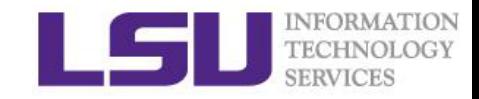

### Run jobs with micrun.sym

**O**micrun.sym is a bash script for running symmetric jobs on SuperMIC.

\$ which micrun.sym

/usr/local/compilers/Intel/cluster\_studio\_xe\_2013.1.046/impi/4.1.3.048/intel64/bin/micrun.sym

- **\*** Automatically obtains the target names, sets up the environments and constructs the complicated command lines.
- $\cdot$  Easy for running heavy jobs with many nodes.

- □ Usage of micrun.sym:
- \$ mirun.sym -c /path/to/name.cpu -m /path/to/name.mic
- \$ mirun.sym -c /path/to/name.cpu -m /path/to/name.mic -inp "par1 par2 par3 ..."

#### $\Box$  A PBS batch script using micrun.sym

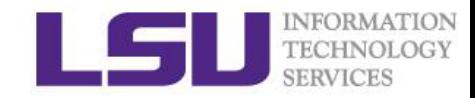

```
#!/bin/bash
#PBS -q workq
#PBS -A your_allocation
#PBS - walltime=01:30:00
#PBS -l nodes=4:ppn=20
......
module load impi/4.1.3.048/intel64 # load Intel MPI
export TASKS_PER_HOST=20 # number of MPI tasks per host
                           # number of OpenMP threads spawned by each task on the host
export THREADS_HOST=1
export TASKS_PER_MIC=30
                           # number of MPI tasks per MIC
                           # number of OpenMP threads spawned by each task on the MIC
export THREADS_MIC=1
micrun.sym -c /path/to/name.cpu -m /path/to/name.mic # run with micrun.sym
```
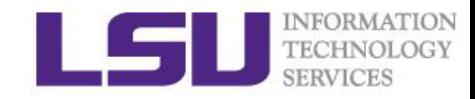

#### LExercise 2: run jobs with micrun.sym

i) Compile pi\_hybrid.c or pi\_hybrid.f90, then run it with micrun.sym on four compute nodes. Observe the usage of MICs on the micsmc monitor.

ii) Vary the numbers of MPI tasks and OpenMP threads. Find out the best combination of them so that the computational time is the shortest.

iii) Using both CPU and two MICs of each node, compare the computational time of the following cases:

- 1) use only one node;
- 2) use four nodes;
- 3) 16 nodes.

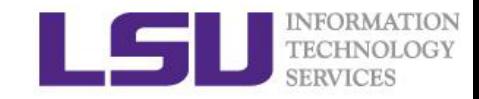

### Summary for symmetric processing

 $\Box$  Use Intel MPI (impi) implementation.

 $\square$  Create CPU and MIC binaries with and without -mmic respectively.

 $\Box$  Run symmetric jobs on few nodes with mpiexec.hydra.

 $\Box$  Run symmetric jobs on many nodes with micrun.sym.

 $\Box$  Balance works on CPU and MICs to obtain the best performance.

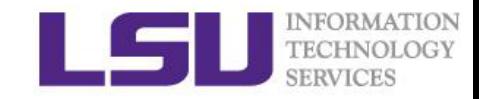

### Remarks for Xeon Phi programming

### $\square$ MKL

◆ If your use MKL, congratulations! MKL functions are automatically offloaded to Xeon Phi and are optimized.

### ■Non-MKL: If your code is ......

- parallel with OpenMP, explicitly offload the OpenMP blocks to Xeon Phi.
- $\dots$  **parallel with pure MPI, run it symmetrically on both CPUs and Xeon Phis.**
- parallel with hybrid MPI and OpenMP, either explicitly offload the OpenMP blocks to Xeon Phi or run it symmetrically on both CPUs and Xeon Phis.
- $\dots$  serial, most likely it becomes slower, because the frequency of one Xeon Phi core is much lower than that of one CPU core.

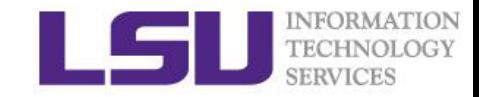

## **Optimization**

 $\Box$  In general, a computer program may be optimized so that it executes more rapidly, or is capable of operating with less memory storage or other resources, or draw less power.

Optimized codes can be accelerated for both CPU and Xeon Phi.

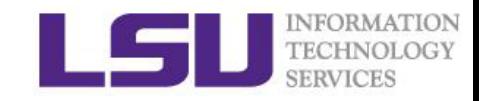

# Optimization Level

### □ icc -O3 source.c -o mycode

### $\Box$  The default optimization level -O2

- ❖ optimization for speed
- automatic vectorization
- $\triangle$ inlining
- ❖ constant propagation
- dead-code elimination
- loop unrolling

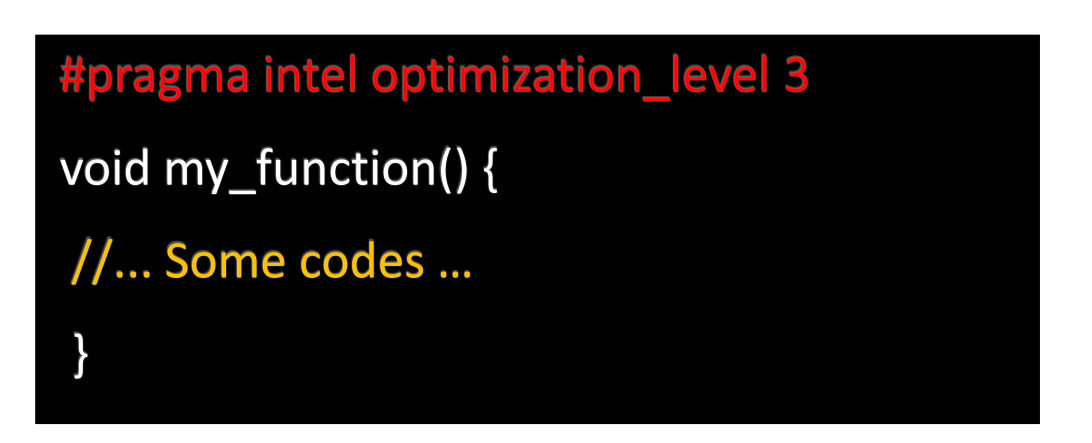

### **Optimization level -O3**

- **Enables more aggressive optimization**
- $\triangle$ **loop fusion**
- $\diamondsuit$  block-unroll-and-jam
- $\dots$  if-statement collapse

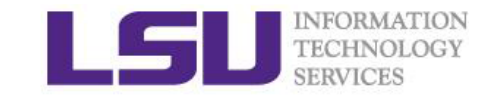

# Using the *const* Qualifier

const int N=1<<28; double  $w = 0.5$ ;  $double T = (double) N;$ double  $s = 0.0$ ; for  $(int i = 0; i < N; i++)$  $s == w*(double)i/T;$ printf("%e\n", s);

const int N=1<<28; const double  $w = 0.5$ ; const double T = (double)N; const double  $s = 0.0$ ; for  $(int i = 0; i < N; i++)$  $s == w*(double)i/T;$ printf("%e\n", s);

### slower faster

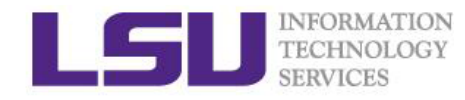

# Common Subexpression Elimination

# for  $(int i = 0; i < n; i++)$ for  $(int j = 0; j < m; j++)$  { const double r =  $sin(A[i])$ \* $cos(B[j])$ ;  $\prime\prime\cdots$  $\}$

for  $(int i = 0; i < n; i++)$ const double sin\_A = sin(A[i]); for  $(int j = 0; j < m; j++)$  { const double  $cos_B = cos(B[j]);$ const double  $r = sin_A * cos_B;$  $\frac{1}{2}$ ...

### slower and the state of the state of the state of the state of the state of the state of the state of the state of the state of the state of the state of the state of the state of the state of the state of the state of the

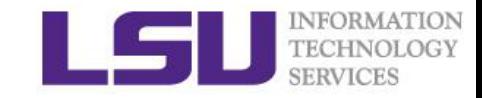

## Lower precision is faster

const double twoPi = 6.283185307179586; // double precision const float phase =  $0.3f$ ; // single precision

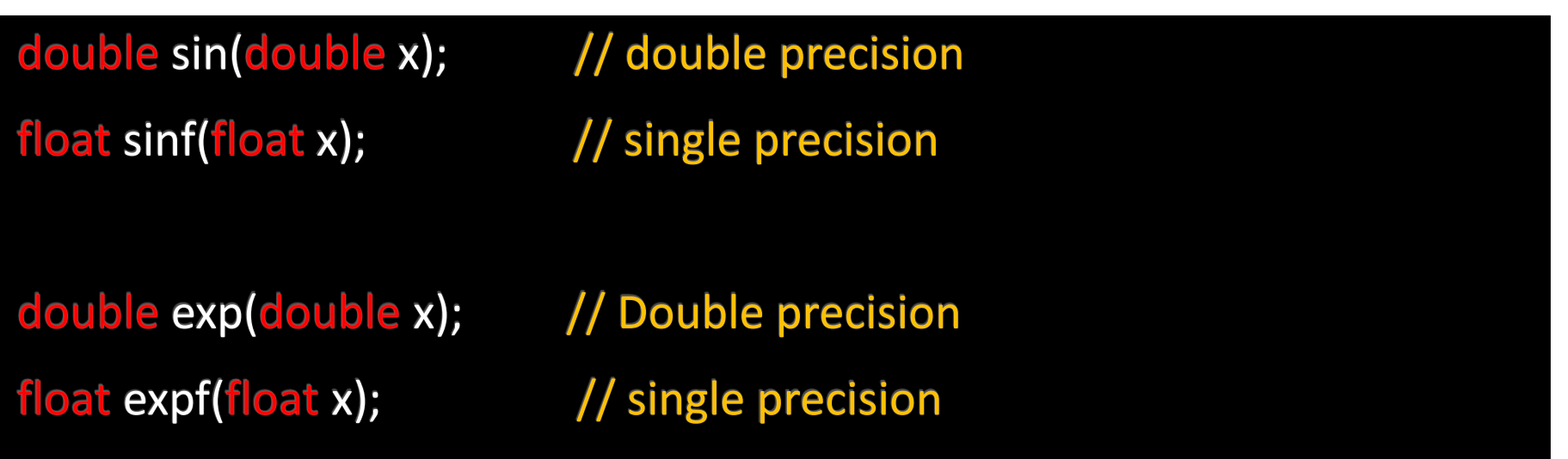

Float is faster than double.

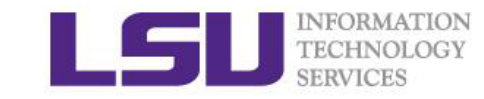

# Debugging and Profiling

### **❖ Intel VTune Amplifier**

- ❖ Intel Trace Analyzer and Collector
- $\div$  **GDB: GNU Debug**
- **❖ TotalView**
- **❖ Paraview**

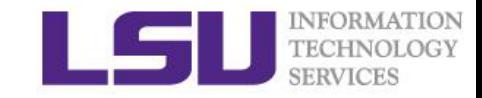

# Intel® VTune™ Amplifier

- Intuitive CPU & coprocessor performance tuning, multi-core scalability, bandwidth and more
- Quick performance insight with advanced data visualization
- Automate regression tests and collect data remotely

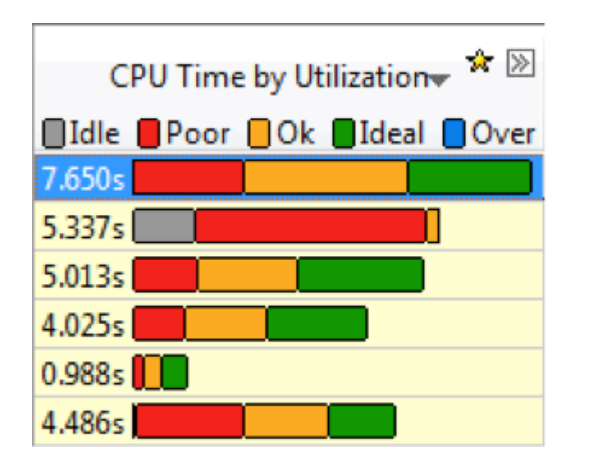

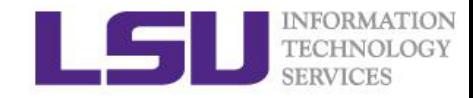

# Start VTune Amplifier on SuperMIC

 Currently VTune only works for two compute nodes on SuperMIC: smic099 and smic100.

 $$$  ssh –X smic100

\$ source /usr/local/compilers/Intel/parallel\_studio\_xe\_2015/vtune\_amplifier\_xe\_  $2015.1.0.367959/amp$  ke-vars.sh # set up environments

\$ amplxe-gui & # graphic interface

 $\frac{1}{2}$  amplxe-cl  $\frac{1}{4}$  command line interface

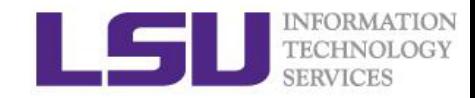

### A example for using VTune: tachyon

 $\Box$  Fast, high quality parallel ray tracer.  $\square$  Renders an image, calculating reflections.

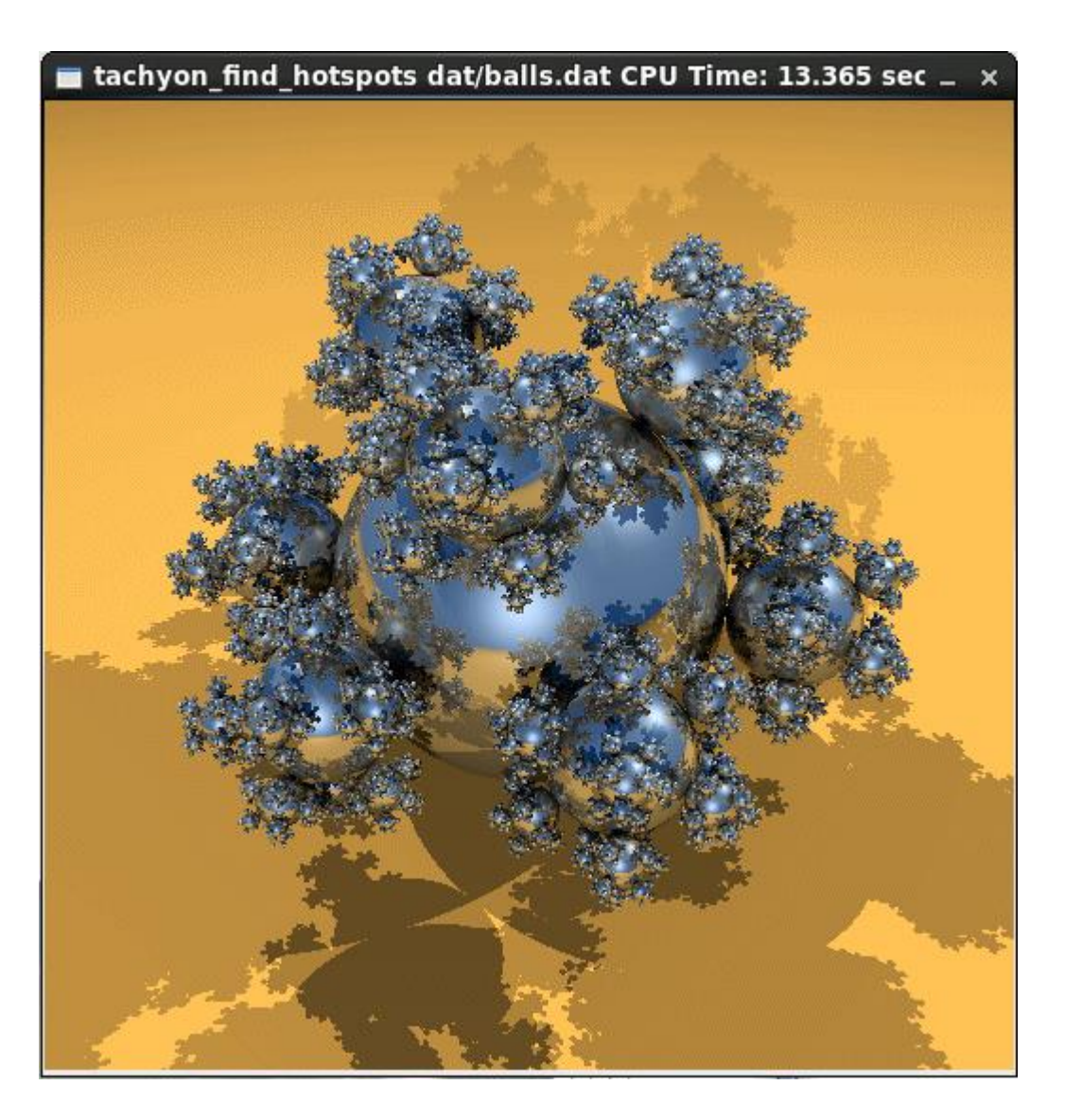

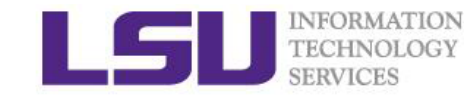

### A VTune project for CPU

#### $\Box$  Set up a VTune project

- Create a VTune project:  $\boxed{\equiv}$  ->New->Project
- Name the project, click on "Create Project"
- In the "Target System" pull-down menu, select "Local"
- Specify the application /path/to/tachyon\_find\_hotspots , click on "OK"

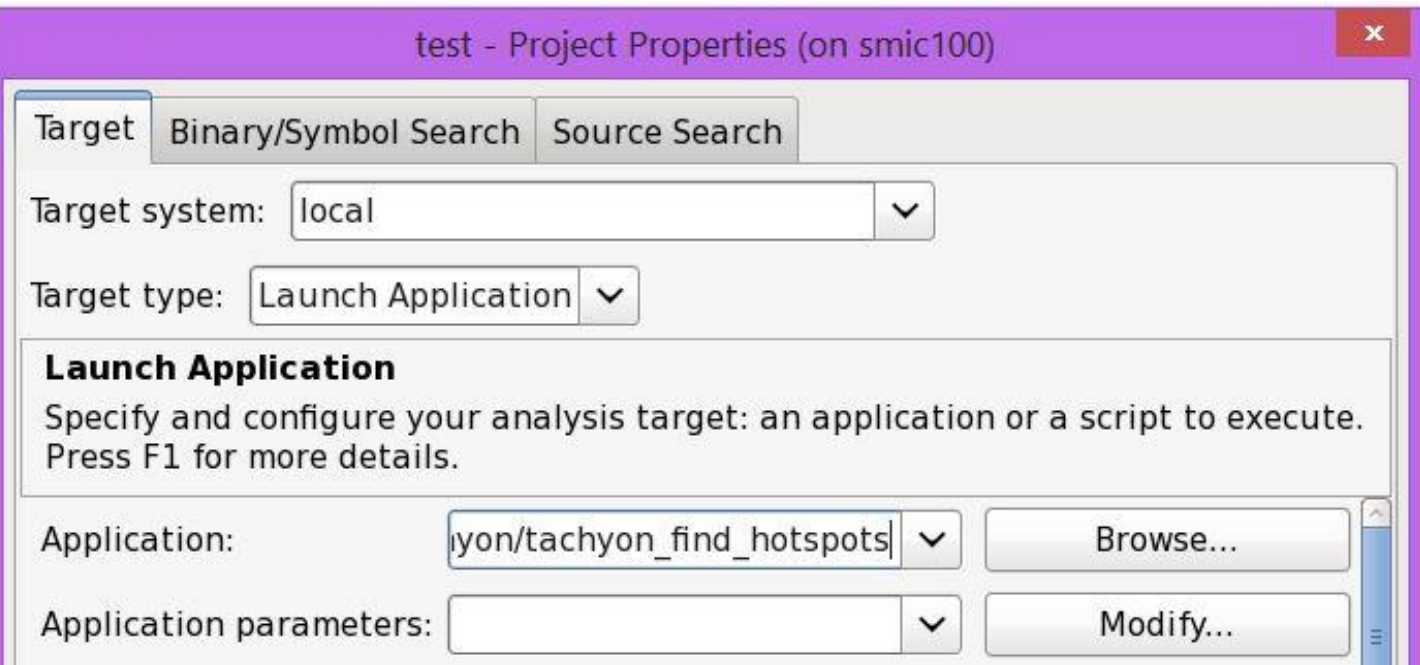

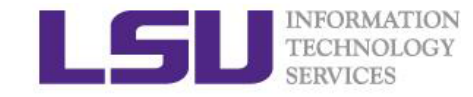

#### $\square$  Start a new analysis

- Click on "New Analysis"
- Select "Basic Hotspots", click on "Start".

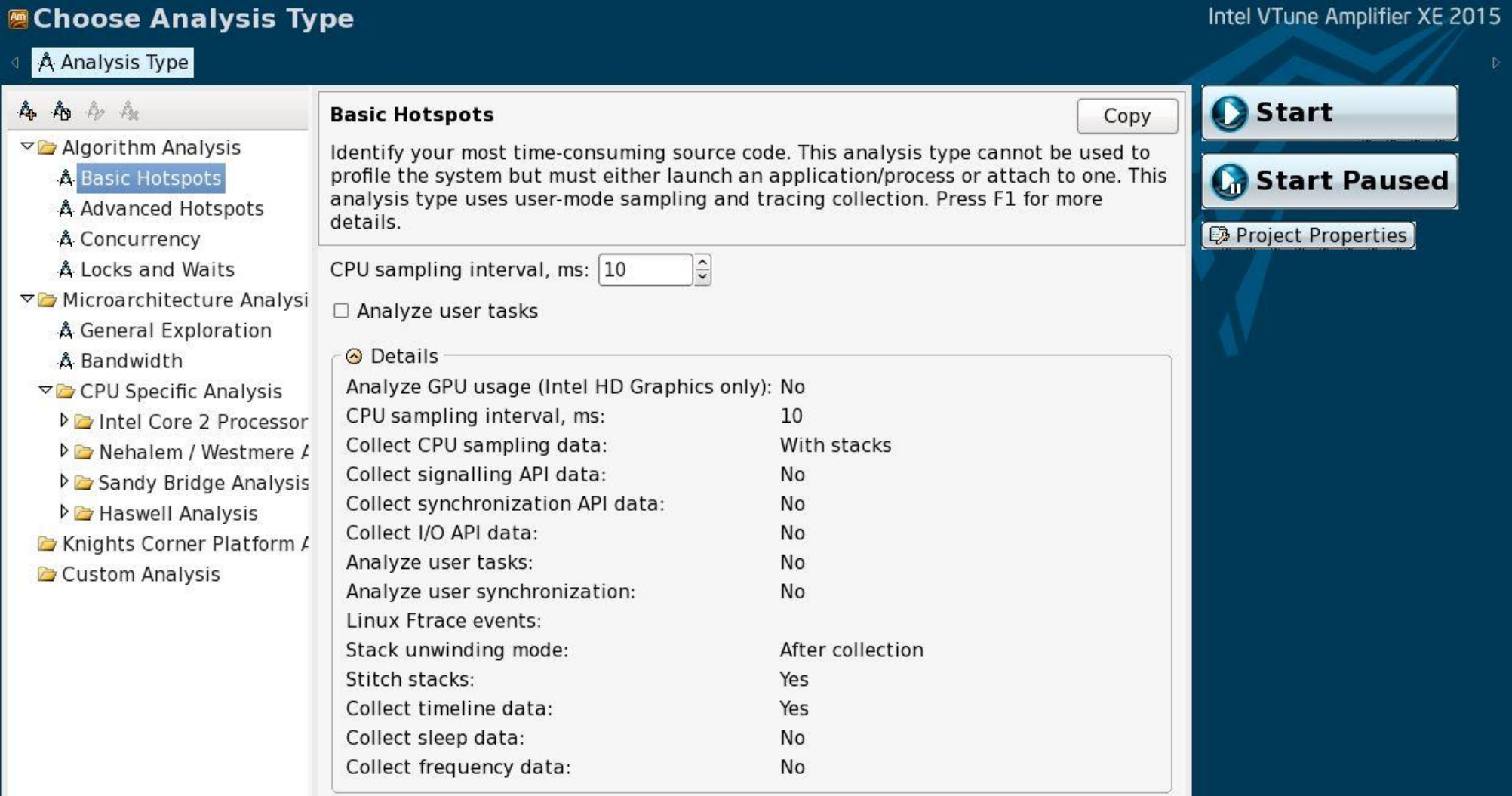

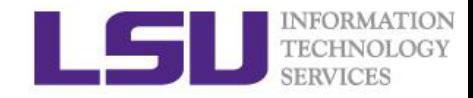

### VTune analysis: summary

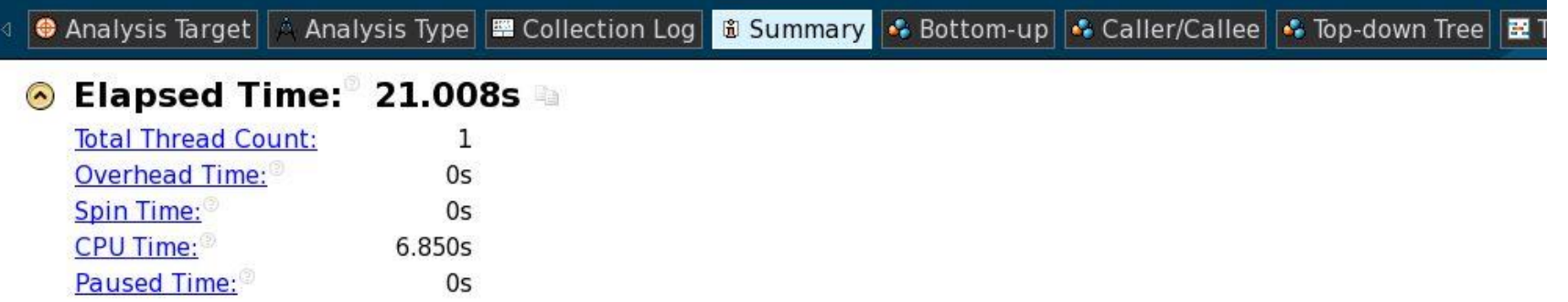

#### ⊙ Top Hotspots ■

This section lists the most active functions in your application. Optimizing these hotspot functions typically results in improving overall application performance.

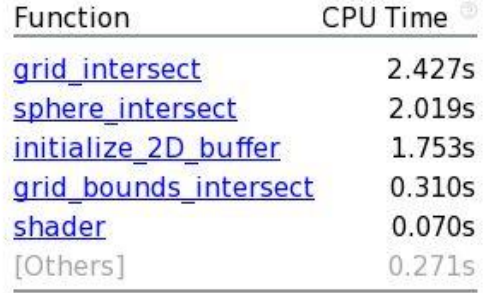

 $\Box$  CPU time is the sum of the time every thread consumes. (single-threaded in this case).

 $\Box$  Elapsed time > CPU time. Idle time is large.

 $\Box$  grid\_intersect shows up at the top of the list as the hottest function.

### VTune analysis: summary

#### **CPU Usage Histogram**  $\odot$

This histogram displays a percentage of the wall time the specific number of CPUs were running simultaneously. Spin and Overhead time adds to the Idle CPU usage value.

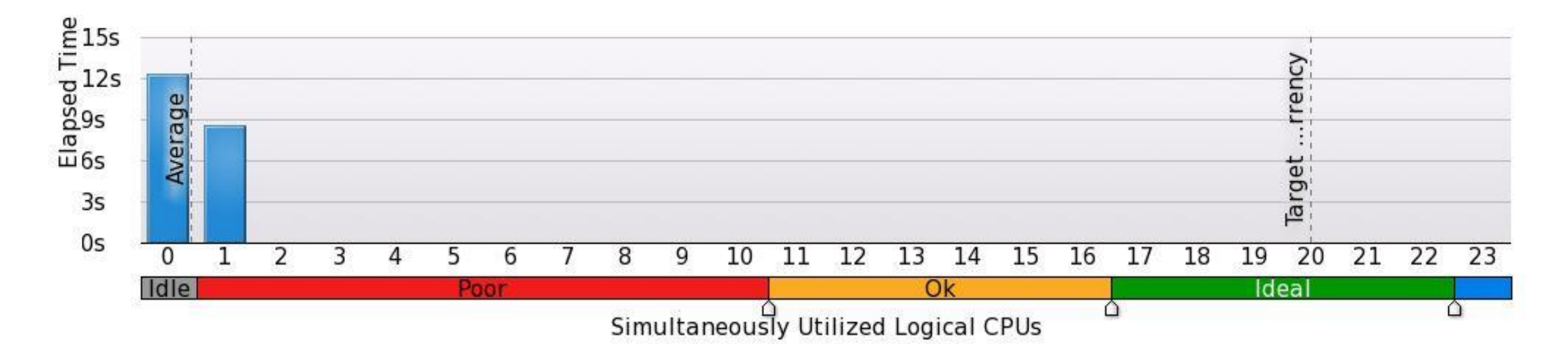

 $\Box$  Ran mostly on one logical CPU, which is classified by the VTune Amplifier as a Poor utilization for a multicore system.

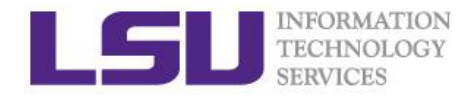

### VTune analysis: Bottom-up

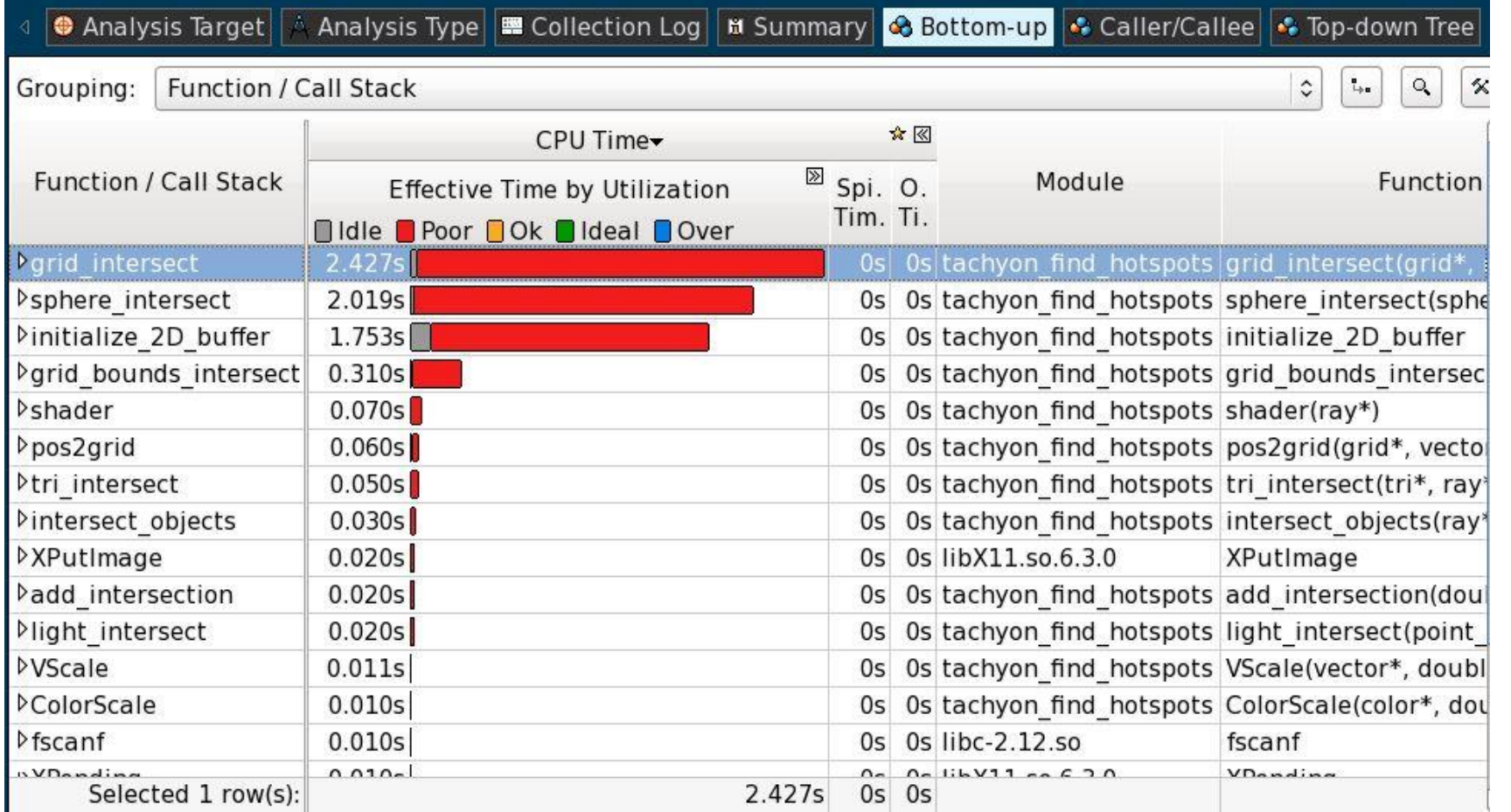

 $\Box$  All functions are marked with red bars, which means that the processor cores were underutilized.

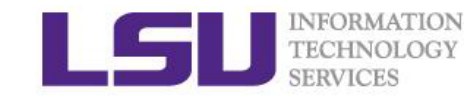

### VTune analysis: source code

#### $\Box$  Double click the hottest function.

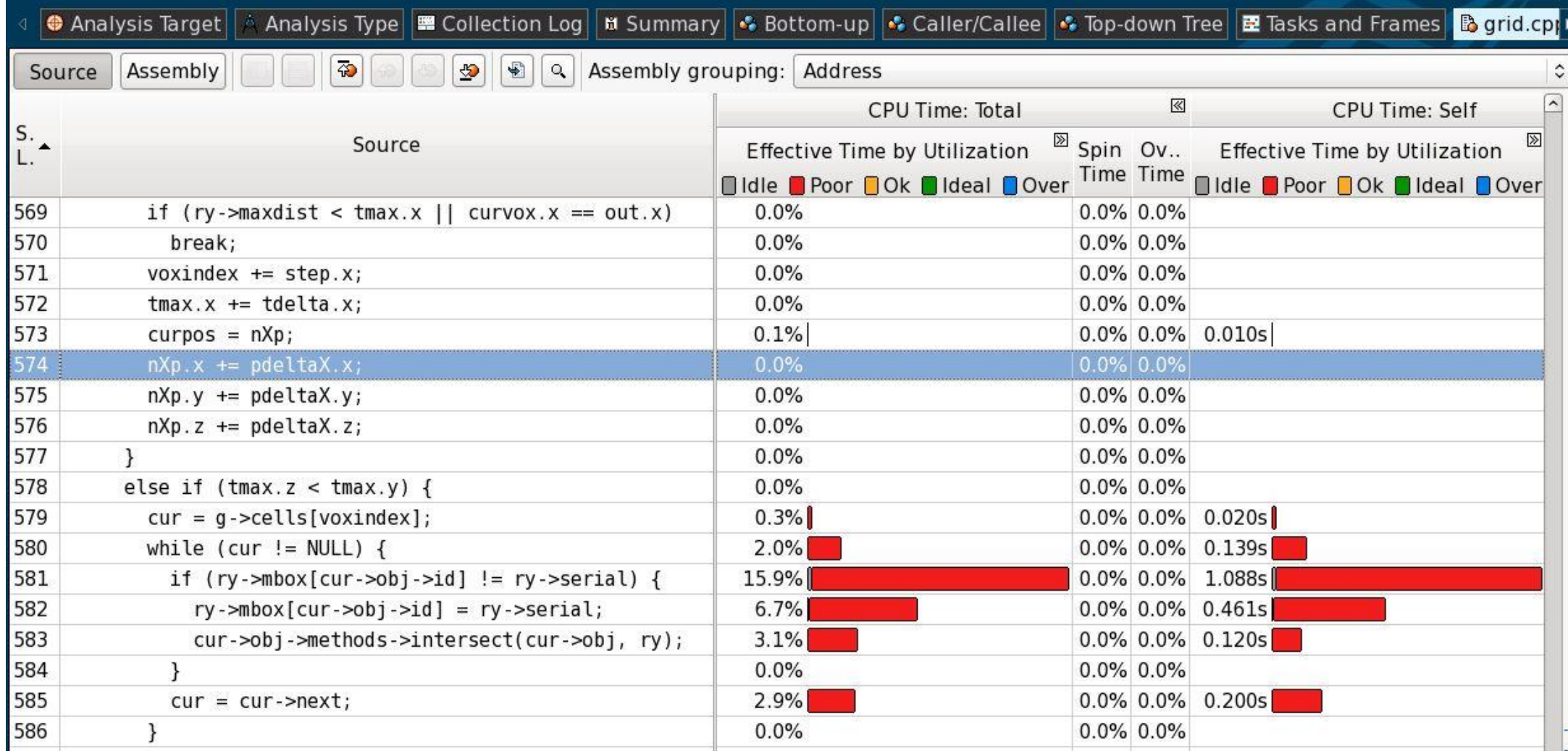

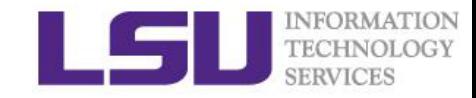

### A VTune project for offloading to Xeon Phi

### ■ An example (pi\_hybrid\_off.c):

calculate the value of pi with integration method.

$$
\int_0^1 \frac{4.0}{(1+x^2)} dx = \pi
$$

### $\Box$  Set up a VTune project

- Create a VTune project:  $\equiv$  ->New->Project
- Name the project, click on "Create Project"
- In the "Target System" pull-down menu, select "Intel Xeon Phi coprocessor (host launch)"
- Specify the application /path/to/pi\_hybrid.off , click on "OK"

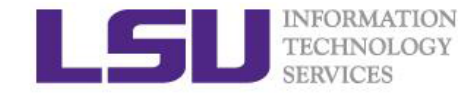

#### $\Box$  Start a new analysis

- Click on "New Analysis"
- Select "Advanced Hotspots", click on "Start".

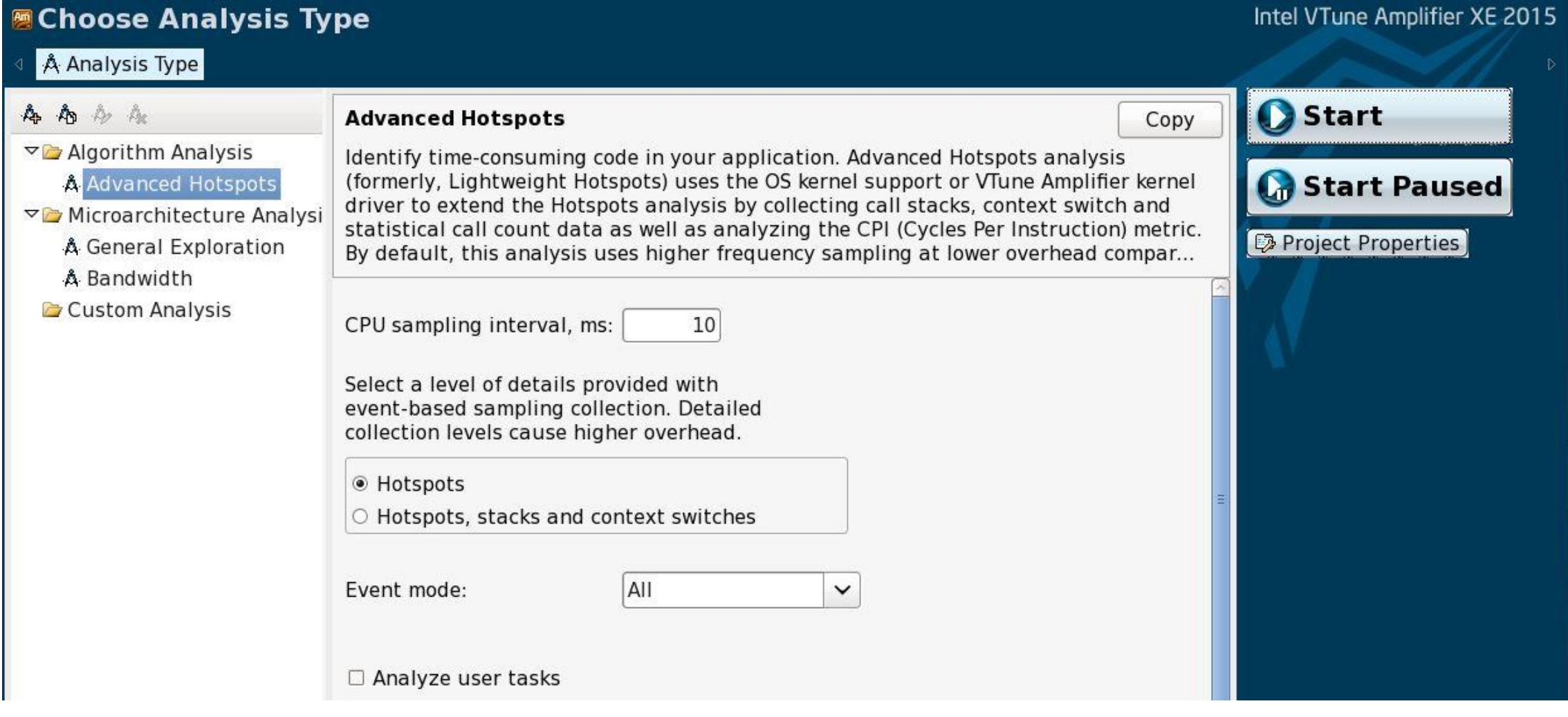

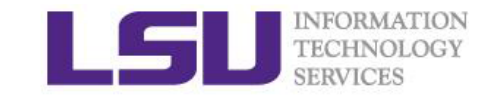

### VTune analysis: summary

#### ⊙ Elapsed Time: 6.673s

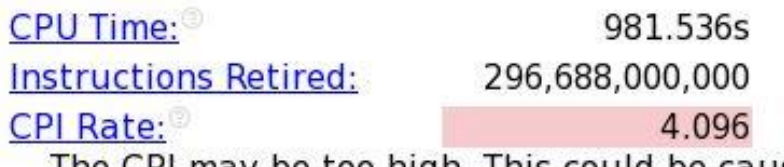

The CPI may be too high. This could be caused by issues such as memory stalls, instruction starvation, branch misprediction or long latency instructions. Explore the other hardware-related metrics to identify what is causing high...

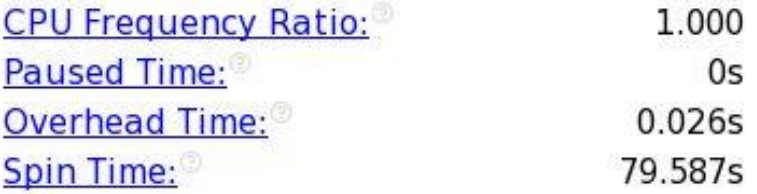

#### © OpenMP Analysis. Collection Time: 6.673

Serial Time (outside any parallel region): 2.837s (42.5%)

Serial Time of your application is high. It directly impacts application Elapsed Time and scalability. Explore options for parallelization, algorithm or microarchitecture tuning of the serial part of the application.

◉ Parallel Region Time: 3.836s (57.5%)

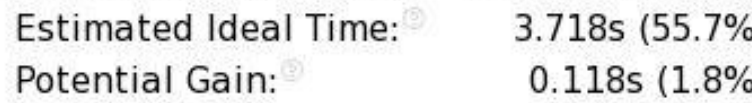

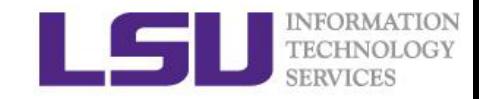

### Vtune result analysis: summary

#### Top OpenMP Regions by Potential Gain  $\left( \bullet \right)$

This section lists OpenMP regions with the highest potential for performance improvement. The Potential Gain metric shows the elapsed time that could be saved if the region was optimized to have no load imbalance assuming no runtime overhead.

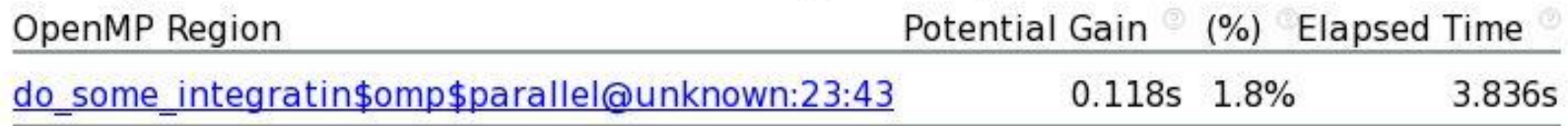

#### **Top Hotspots**  $\left( \bullet \right)$

This section lists the most active functions in your application. Optimizing these hotspot functions typically results in improving overall application performance.

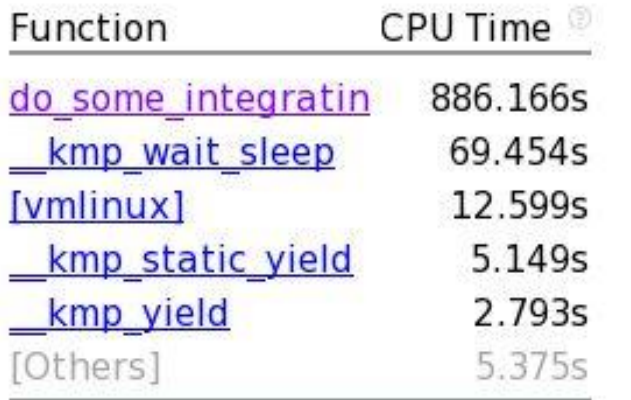

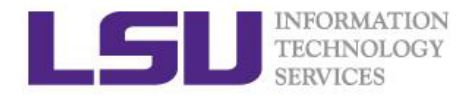

### VTune result analysis: Bottom-up

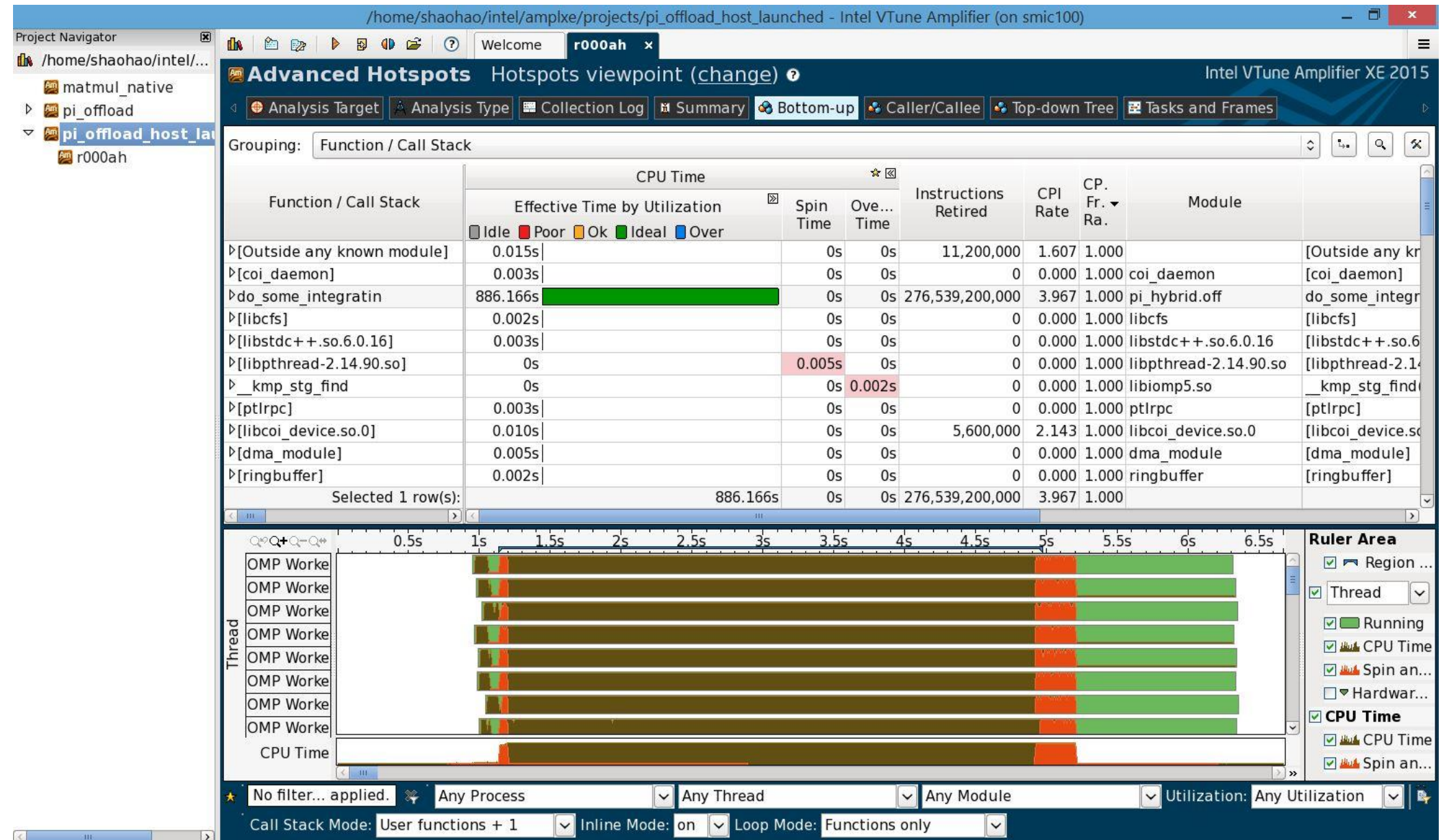

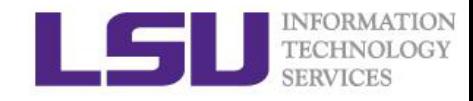

### VTune analysis: Top-down tree

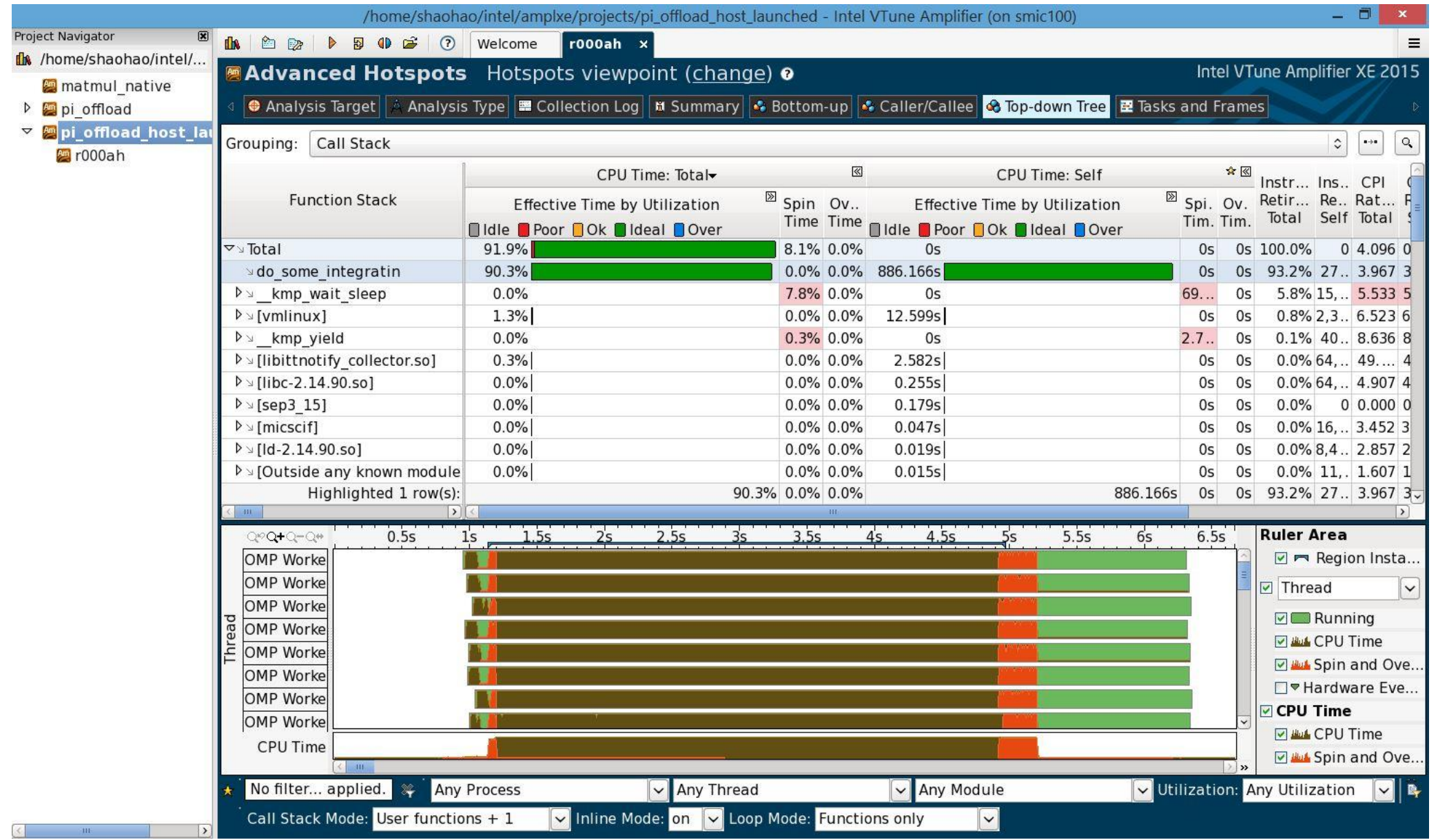

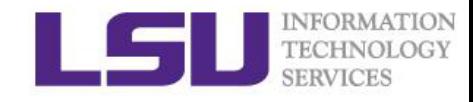

# Xeon-Phi enabled applications

#### **Q** Physics

- **❖** Chroma QCD
- QphiX-QCD
- $\Box$  Computational chemistry
- **❖ NWChem**
- **Q** Molecular dynamics
- **❖ LAMMPS**
- **☆ NAMD**
- **❖ GROMACS**
- **☆ AMBER**
- **Q COMPUTATIONAL FLUID DYNAMICS**
- OpenLB
- **LBS3D**
- $\Box$  Material science
- ❖ Quantum ESPRESSO
- **O**Finance
- ❖ BlackScholes SP and DP
- ❖ Monte Carlo SP and DP
- **Q** Development tools
- **❖ DDT**
- ❖ Matlab
- $\mathbf{\hat{P}}$  R
- **❖ TAU**
- **Libraries**
- ❖ Boost
- **☆ MAGMA**
- ❖ MVPICH2

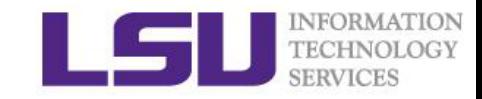

## Build Libraries for Xeon-Phi

### $\Box$  Static Libraries with Offload

\$ icc -c myobject1.c myobject2.c

\$ ifort -c myobject1.f90 myobject2.f90

\$ xiar -qoffload-build libname.a myobject1.o myobject2.o

\$ icc name.c -L/path/to/lib -llibname -o name

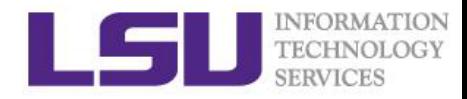

### Molecular dynamics simulation I: LAMMPS

- Large-scale Atomic/Molecular Massively Parallel Simulator (LAMMPS) is a classical molecular dynamics code distributed by Sandia National Laboratory.
- Has potentials for solid-state materials (metals, semiconductors) and soft matter (biomolecules, polymers) and coarse-grained or mesoscopic systems. It can be used to model atoms or, more generically, as a parallel particle simulator at the atomic, meso, or continuum scale.
- $\square$  Simulate the time evolution of the input system of atoms or other particles, as specified in the input script, writing data, including atom positions, thermodynamic quantities, and other statistics computations.
- $\square$  Runs on single processors or in parallel using message-passing techniques with a spatial-decomposition of the simulation domain. The code is designed to be easy to modify or extend with new functionality.

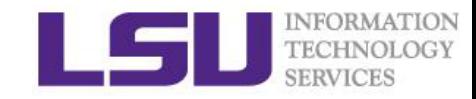

# LAMMPS for Xeon Phi

- $\Box$  A LAMMPS load balancer offloads part of neighbor-list and non-bond force calculations to the Intel® Xeon Phi™ coprocessor for concurrent calculations with the CPU. This is achieved by using offload directives to run calculations well suited for many-core chips on both the CPU and the coprocessor. In this model, the same C++ routine is run twice, once with an offload flag, to support concurrent calculations.
- $\Box$  The dynamic load balancing allows for concurrent 1) data transfer between host and coprocessor, 2) calculations of neighbor-list, non-bond, bond, and long-range terms, and 3) some MPI communications. It continuously updates the fraction of offloaded work to minimize idle times. A standard LAMMPS "fix" object manages concurrency and synchronization.
- $\Box$  The Intel<sup>®</sup> package adds support for single, mixed, and double-precision calculations on both CPU and coprocessor, and vectorization (AVX on CPU / 512-bit vectorization on Phi™). This can provide significant speedups for the routines on the CPU, too.

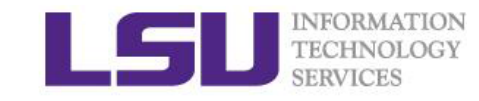

## Run LAMMPS

#### ■ Load LAMMPS (MIC version) with module

module load  $impi/4.1.3.048/intel64$  # Intel MPI

module load lammps/21Jan15/INTEL-14.0.2-impi-4.1.3.048-mic # MIC-enabled LAMMPS

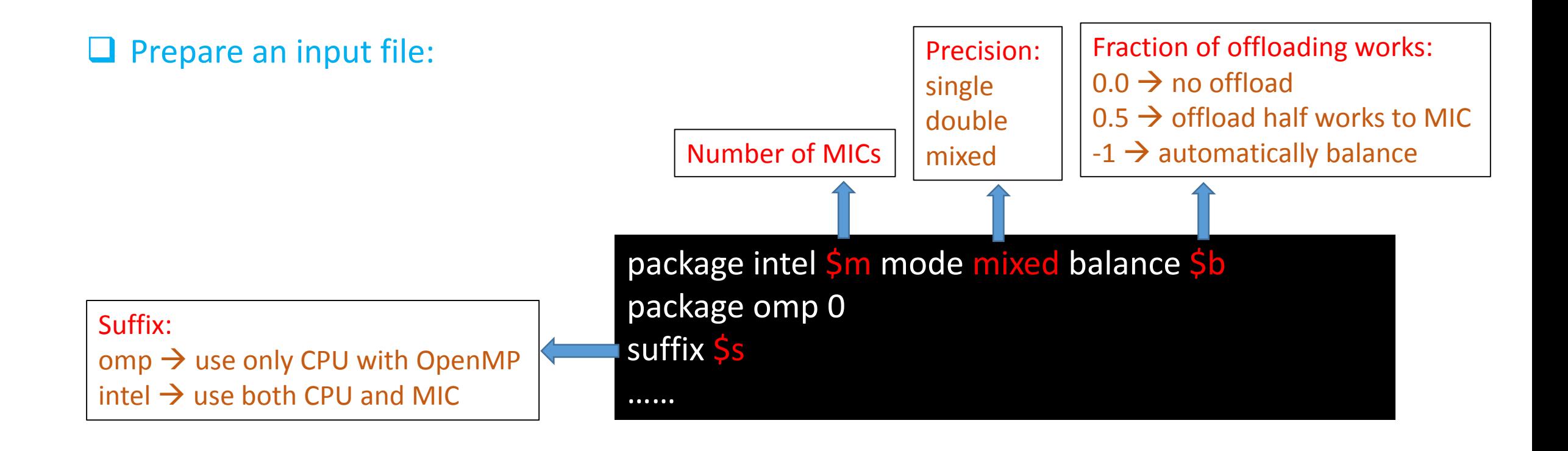

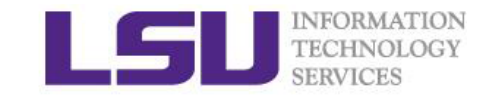

### Run LAMMPS

module load impi/4.1.3.048/intel64

#### **Q** Run with only CPU

\$ export OMP\_NUM\_THREADS=2

 $\sin \theta$  mpirun -np 10 lmp intel phi -in in.lc -v s omp -v m 0 -v b 0

Use the input file in.lc .

Run 10 MPI tasks on CPU. Each MPI task uses 2 threads.

#### **Q** Run with CPU and MIC

\$ export OMP\_NUM\_THREADS=2

\$ mpirun -np 10 lmp\_intel\_phi -in in.lc -v s intel -v m 1 -v b -1

Run 10 MPI tasks on CPU. Each MPI task uses 2 threads.

And Run 10 MPI tasks on 1 MIC. Each MPI task uses 24 threads.

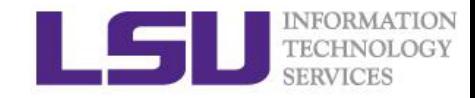

#### Exercise 3: Use LAMMPS to calculate liquid crystal structure

Run LAMMPS with the sample input file in.lc for the following cases, then compare their computational time.

- 1) Use only CPU, with 20 MPI task and 1 Openmp thread.
- 2) Use only CPU, with 10 MPI tasks and 2 Openmp threads.
- 3) Use CPU and one MIC, with 10 MPI tasks and 2 Openmp threads.
- 4) Use CPU and two MICs, with 10 MPI tasks and 2 Openmp threads.
- 5) Run case 4) using four nodes.

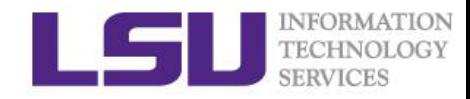

### Molecular dynamics simulation II: NAMD

□ NAMD (NAnoscale Molecular Dynamics program) is a freeware molecular dynamics simulation package

- $\Box$  Written using the Charm++ parallel programming model, noted for its parallel efficiency and often used to simulate large systems (millions of atoms).
- $\Box$  Simulates the life of bio-molecules
- $\Box$  Forces on each atom calculated every step
- $\Box$  Positions and velocities updated and atoms migrated to their new positions

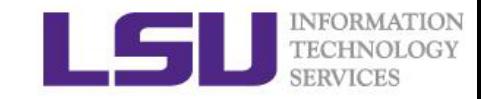

### NAMD: STMV (virus) benchmark

- $\square$  Satellite Tobacco Mosaic Virus (STMV) is a small, icosahedral plant virus which worsens the symptoms of infection by Tobacco Mosaic Virus.
- $\Box$  The entire STMV particle consists of 60 identical copies of a single protein that make up the viral capsid (coating), and a 1063 nucleotide single stranded RNA genome which codes for the capsid and one other protein of unknown function.
- $\square$  STMV is useful for demonstrating scaling to thousands of processors.

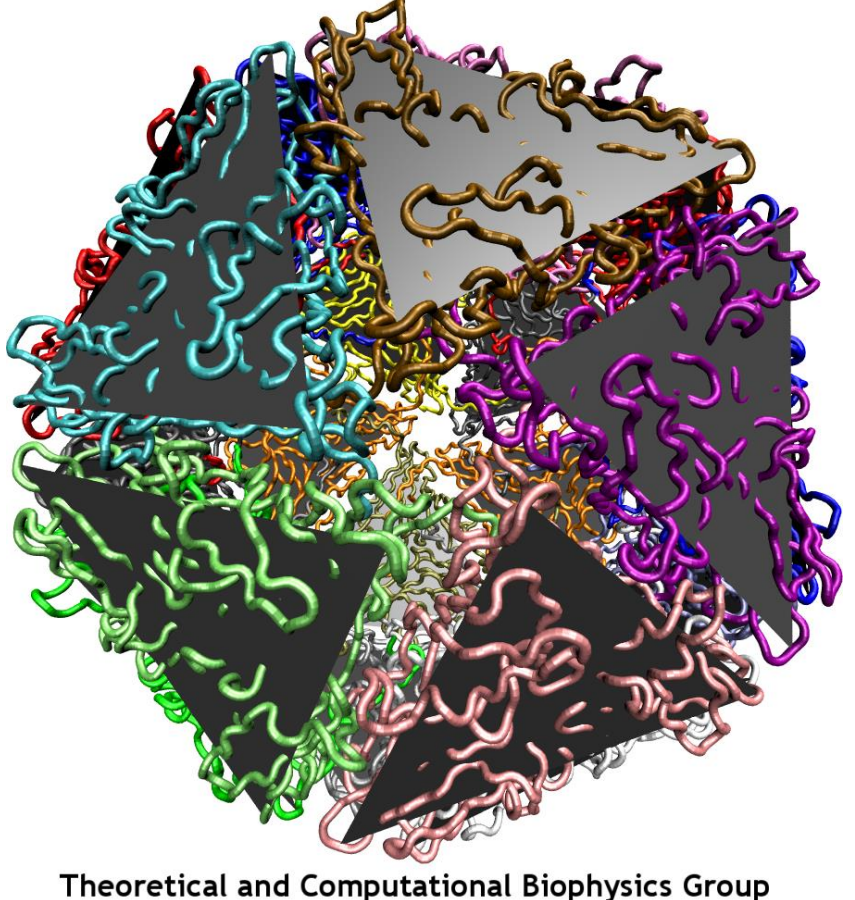

Beckman Institute University of Illinois at Urbana-Champaign

## Run NAMD

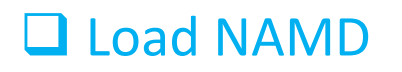

module load namd/2.10/INTEL-14.0.2-ibverbs # use CPU version module load namd/2.10/INTEL-14.0.2-ibverbs-mic  $#$  use MIC version

#### $\Box$  Run NAMD in a PBS script

cd \$PBS\_O\_WORKDIR

for node in `cat \$PBS\_NODEFILE | uniq`; do echo host \$node; done > nodelist

export NPROCS=`wc -l \$PBS\_NODEFILE |gawk '//{print \$1}'`

`which charmrun` ++p \$NPROCS ++nodelist nodelist ++remote-shell ssh `which namd2` stmv.namd > output

 $\Box$  Note: Auto detect the number of MICs on a node. Use all available MICs and CPU.

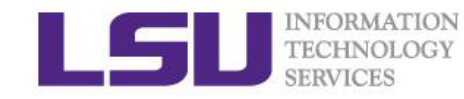

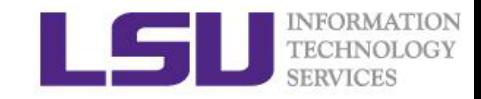

#### Exercise 4: Use NAMD to calculate STMV benchmark

Run NAMD with the sample input files stmv.namd, stmv.pdb and stmv.psf for the following cases, then observe the scaling of computational time.

- 1) Run the CPU version, using 2 nodes.
- 2) Run the CPU version, using 8 nodes.
- 3) Run the MIC version, using 2 nodes.
- 4) Run the MIC version, using 8 nodes.

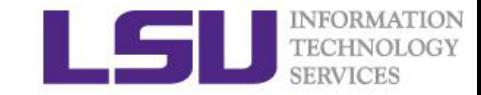

### References

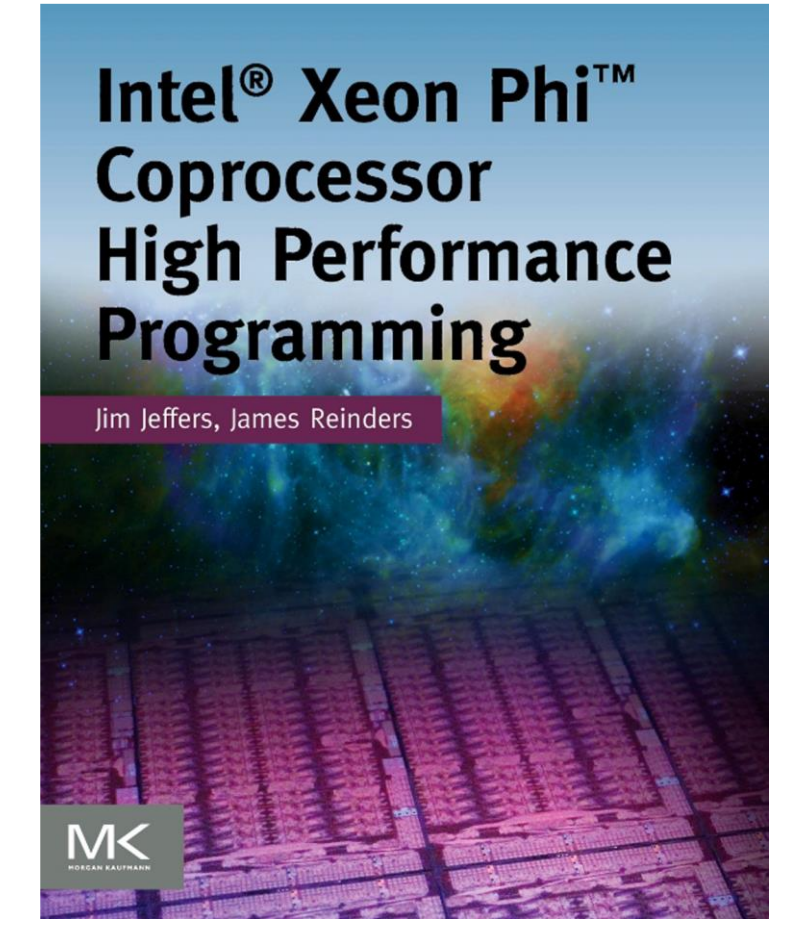

# PARALLEL PROGRAMMING COPROCESSOR

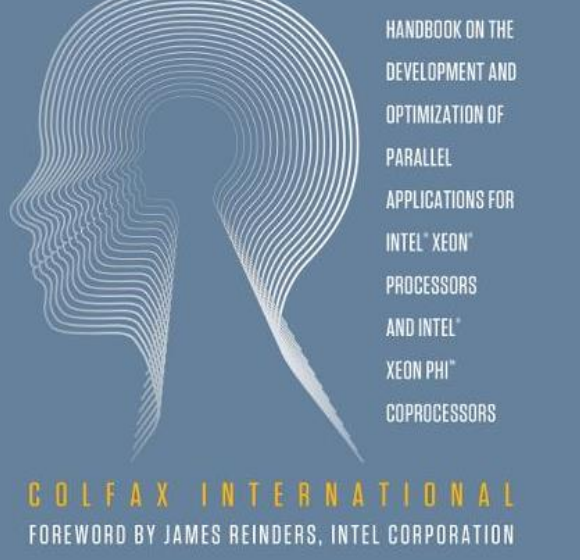

◈ User guide of SuperMIC: http://www.hpc.lsu.edu/docs/guides.php?system=SuperMIC